# **E**hipsmall

Chipsmall Limited consists of a professional team with an average of over 10 year of expertise in the distribution of electronic components. Based in Hongkong, we have already established firm and mutual-benefit business relationships with customers from,Europe,America and south Asia,supplying obsolete and hard-to-find components to meet their specific needs.

With the principle of "Quality Parts,Customers Priority,Honest Operation,and Considerate Service",our business mainly focus on the distribution of electronic components. Line cards we deal with include Microchip,ALPS,ROHM,Xilinx,Pulse,ON,Everlight and Freescale. Main products comprise IC,Modules,Potentiometer,IC Socket,Relay,Connector.Our parts cover such applications as commercial,industrial, and automotives areas.

We are looking forward to setting up business relationship with you and hope to provide you with the best service and solution. Let us make a better world for our industry!

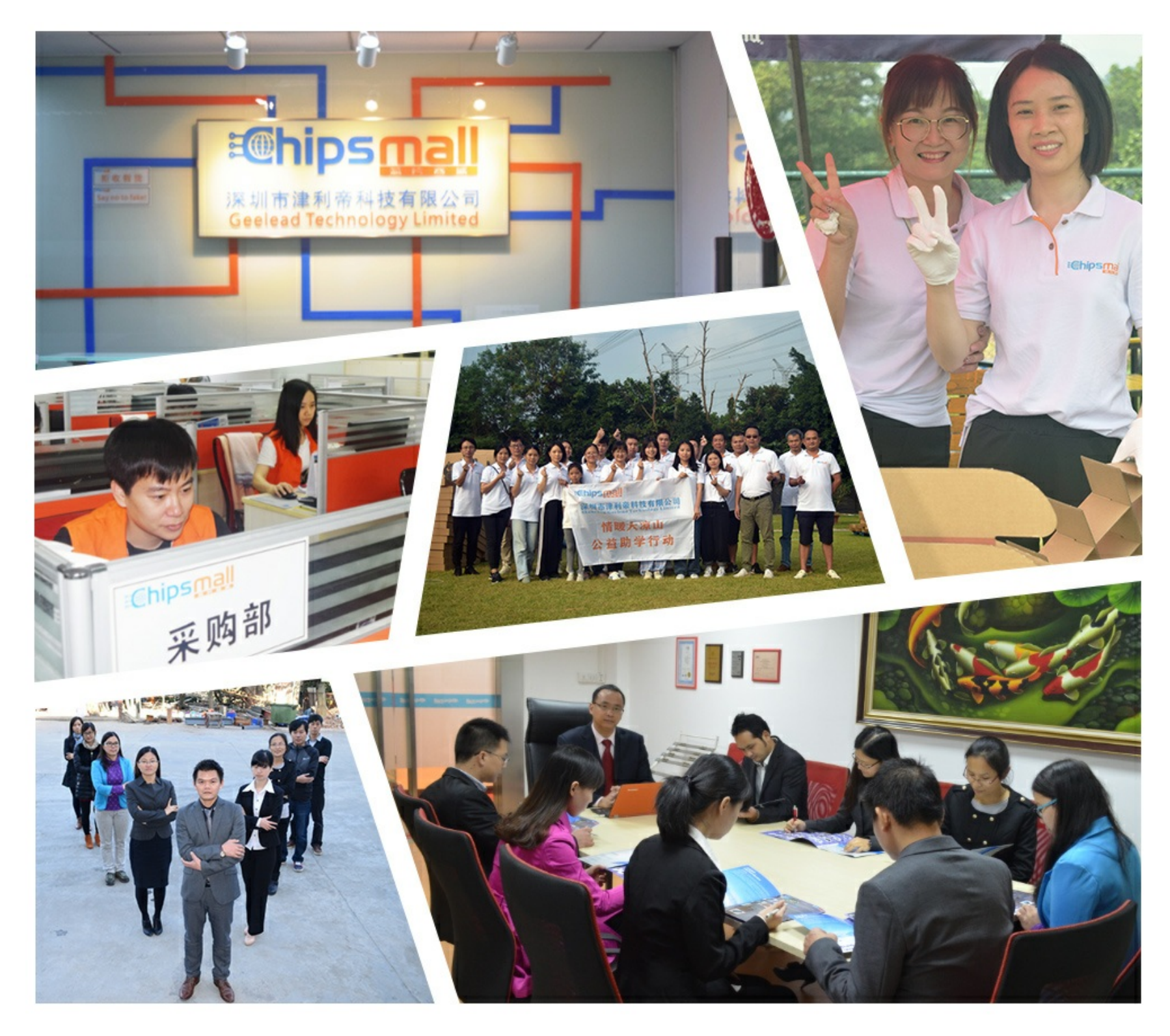

## Contact us

Tel: +86-755-8981 8866 Fax: +86-755-8427 6832 Email & Skype: info@chipsmall.com Web: www.chipsmall.com Address: A1208, Overseas Decoration Building, #122 Zhenhua RD., Futian, Shenzhen, China

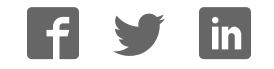

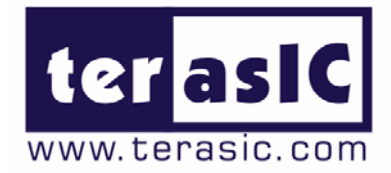

# TRDB\_LCM

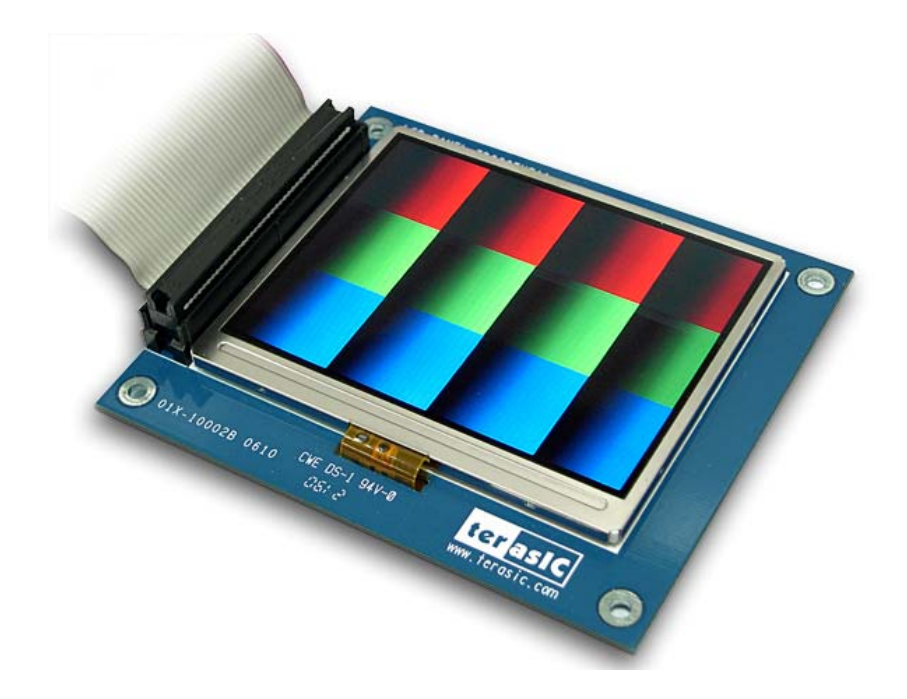

## 3.6 Inch Digital Panel Development Kit

With Complete Reference Design and source code for NTSC/PAL TV Player and Pattern Generator using Altera DE2/DE1 Board

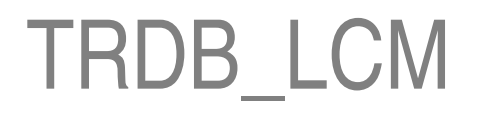

**Document Version 1.2 NOV. 30, 2006 by Terasic** 

#### **Terasic TRDB\_LCM**

## Page Index

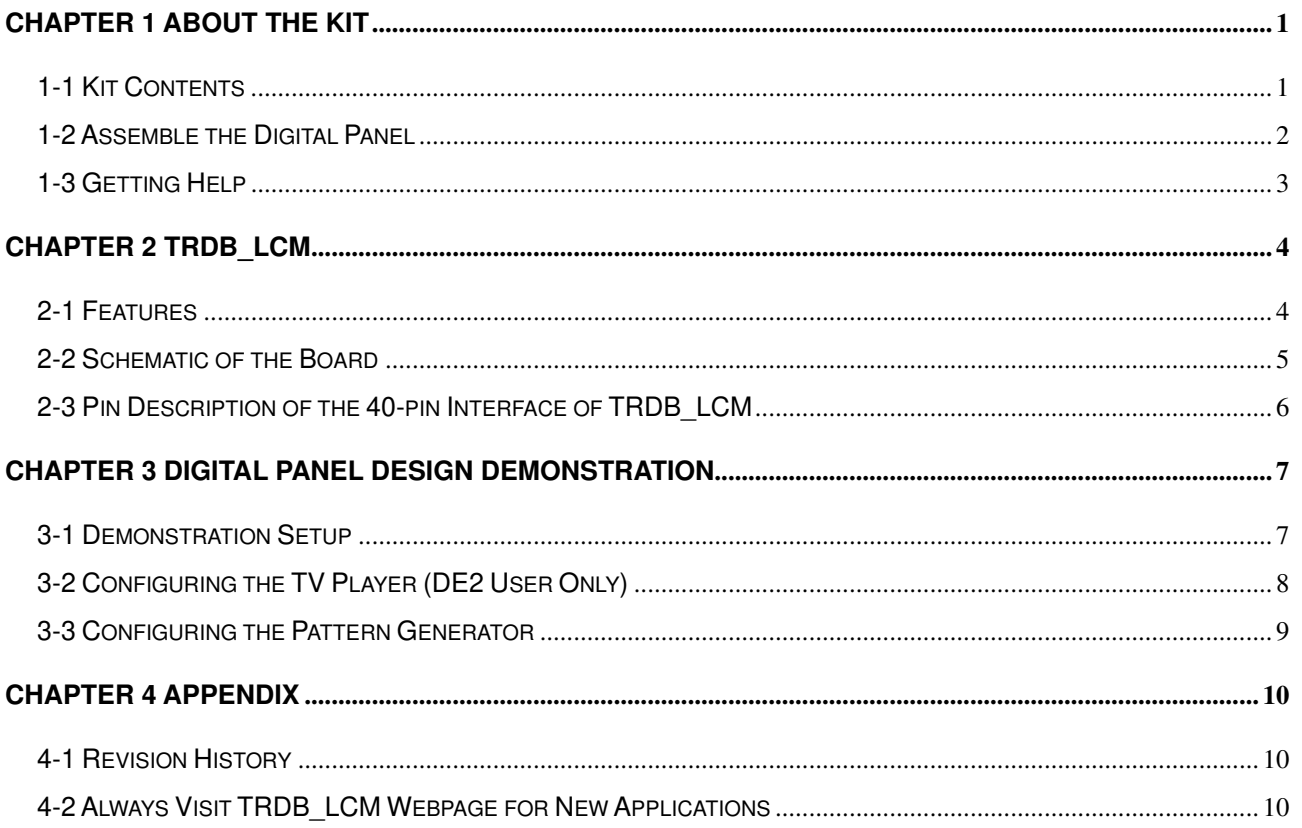

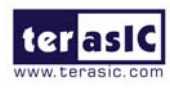

## **About the Kit**

 The TRDB\_LCM Kit provides everything you need to develop applications using a digital panel on the Altera DE2/DE1 board. The kit contains complete reference designs and source code for implementing a TV player or a Color Pattern Generator using the TRDB\_LCM and Altera DE2/DE1. This chapter provides users key information about the kit.

## **1-1Kit Contents**

Figure 1.1 shows the photo of the key LCD module in the TRDB\_LCM package. The package includes:

- 1. The TRDB\_LCM board.
- 2. An 40-pin IDE cable.
- 3. A reference design CD-ROM.

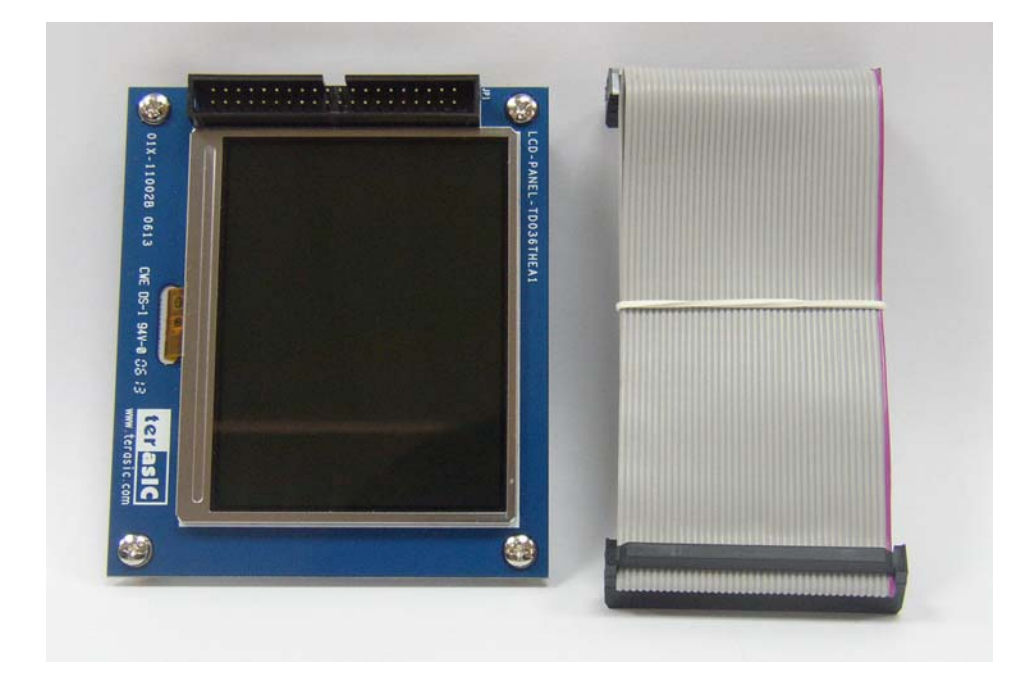

Figure 1.1. The TRDB\_LCM Module and Cable

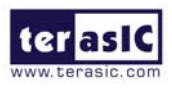

## **Assemble the Digital Panel**

Please follow the two steps below to assemble your camera:

- 1. Connect the IDE cable to the back of the TRDB\_LCM board, as shown in Figure 1.2.
- 2. Connect the other end of the IDE cable to your DE2/DE1 board as shown in Figure 1.3.

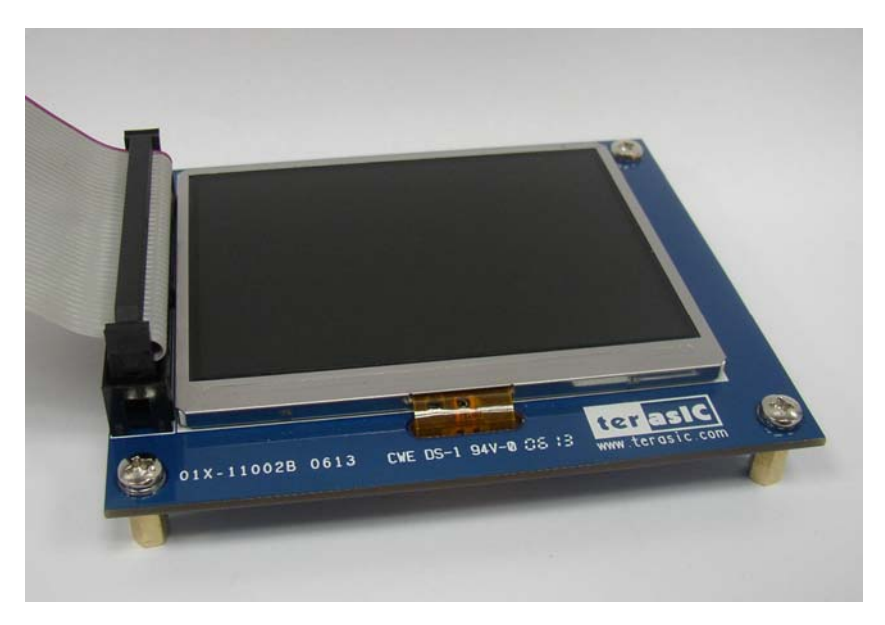

Figure 1.2 Connect the IDE cable to the TRDB\_LCM board

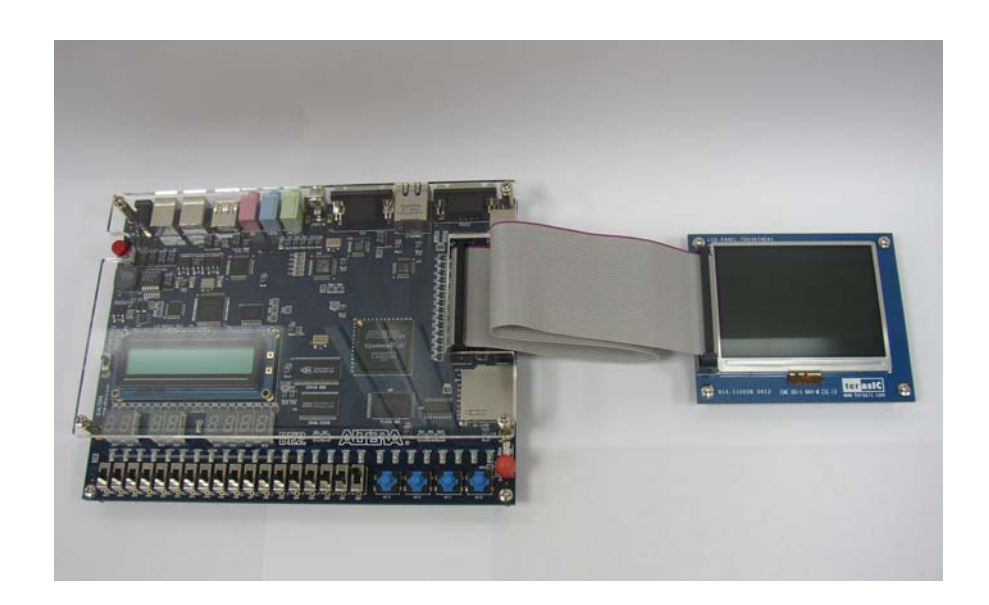

Figure 1.3 Connect the other end of IDE cable to the DE2/DE1 board's expansion port (innermost port)

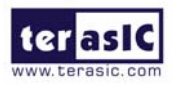

## **1-3Getting Help**

Here are some places to get help if you encounter any problem:

- $\checkmark$  Email to support@terasic.com
- $\checkmark$  Taiwan & China: +886-3-550-8800
- $\checkmark$  Korea : +82-2-512-7661
- $\checkmark$  Japan: +81-428-77-7000
- $\checkmark$  English Support Line: +1-408-512-1336

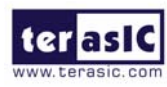

## **TRDB\_LCM**

 This chapter will illustrate the technical details users need to know to modify the reference design for their own purpose.

### **2-1Features**

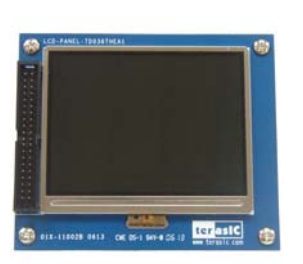

#### The feature set of the TRDB LCM is listed below:

- **1. Equipped with Toppoly TD036THEA1 compact TFT LCD module.**
- **2. Handle digital signals of serial 8-bit (RGB or YUV).**
- **3. Support NTSC and PAL timings.**
- **4. 3-wire register control for display and function selection.**
- **5. Built-in contrast, brightness and gamma modulation.**
- **6. Support strip color filter 960x240(through mode, RGB dummy, YUV input).**
- **7. The general specifications of Panel is listed below:**

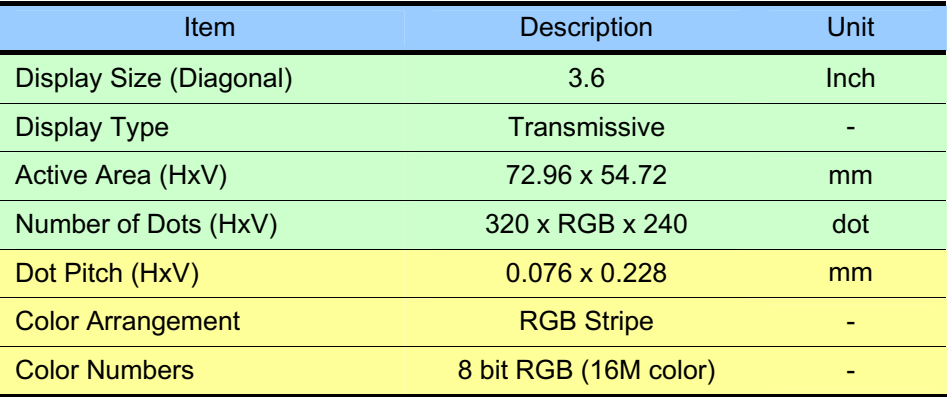

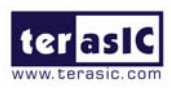

## **2-2Schematic of the Board**

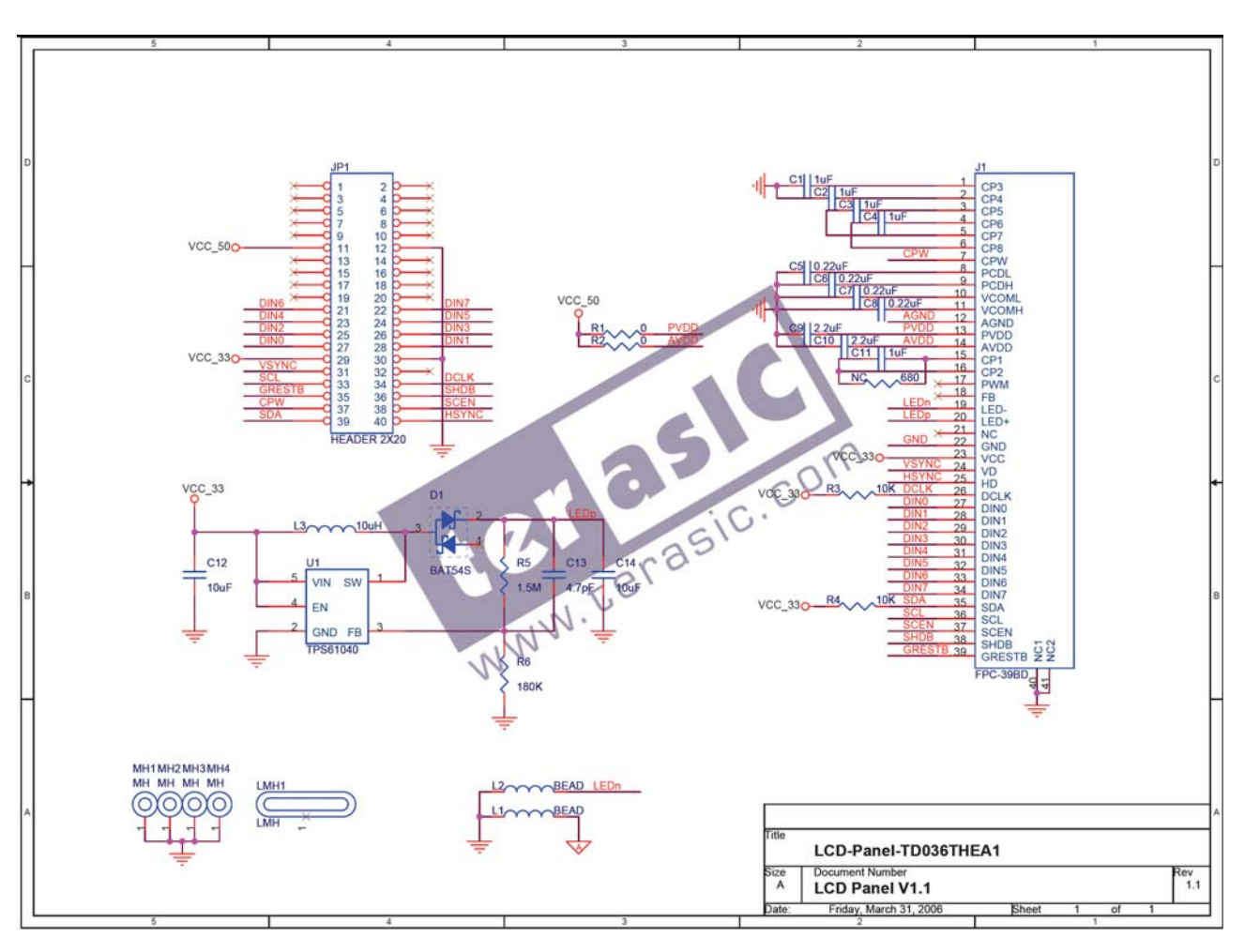

Figure 2.1. Schematic of the TRDB\_LCM

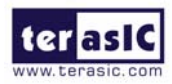

## **2-3Pin Description of the 40-pin Interface of TRDB\_LCM**

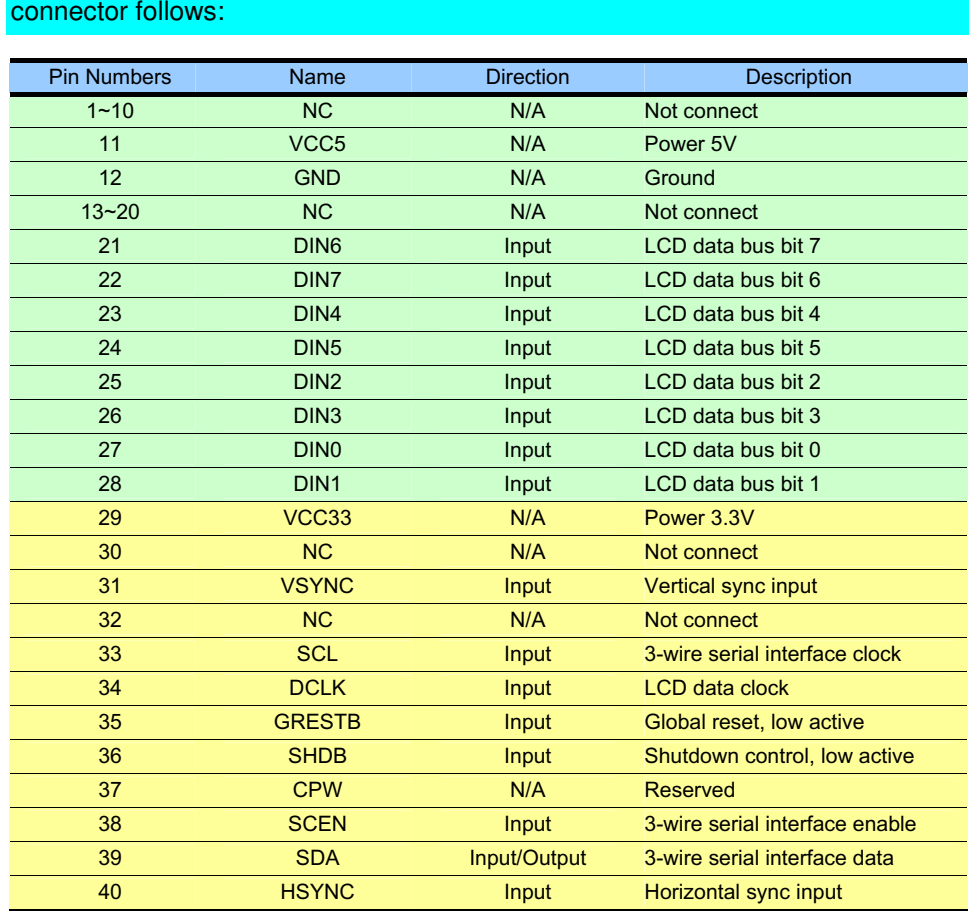

The TRDB\_LCM has a 40-pin connector. The pin description of the 40-pin

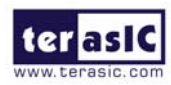

## **Digital Panel Design Demonstration**

 This chapter illustrates how to exercise the digital panel reference design provided with the kit. Users can follow the instructions in this chapter to build a 3.6 inch TV player (DE2 user only) and pattern generator using the DE2/DE1 in 5 minutes.

### **3-1Demonstration Setup**

The Demonstration configuration is illustrated as Figure 3.1. The YUV 4:2:2 data is sent from TV decoder to the cyclone II 2C35 FPGA. The FPGA on the DE2/DE1 board is handling image processing part and set the LCD module control register to display on the TRDB\_LCM.

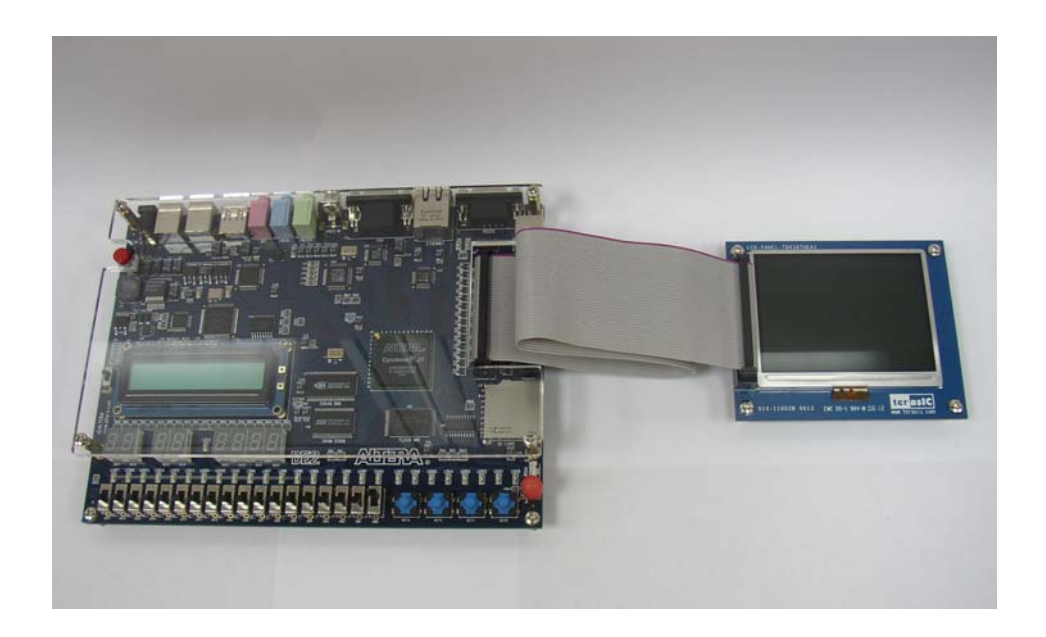

Figure 3.1. The TV player Demo configuration setup

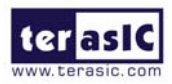

### **3-2Configuring the TV Player (DE2 User Only)**

**Locate the project directory from the CD-ROM included and follow the steps below:** 

**For DE2 boards with Serial Number (S/N) starting with Digit 0** 

**Quartus II Project Directory: DE2\_LCM\_TV/For\_DE2\_SN\_0X**

**For DE2 boards with Serial Number (S/N) starting with Digit 1 Quartus II Project Directory: DE2\_LCM\_TV/For\_DE2\_SN\_1X**

#### **FPGA Bitstream Used: DE2\_LCM\_TV.sof** or **DE2\_LCM\_TV.pof**

- 1. Ensure the connection is made correctly as shown in Figure 3.2. Make sure the IDE cable is connected to JP1 of the DE2 board.
- 2. Download the bitstream (DE2\_LCM\_TV.sof/pof) to the DE2 board.
- 3. Connect a DVD player's composite video output (yellow plug) to the Video-in RCA jack of the DE2 board.
- 4. Press KEY0 on the DE2 board to reset the circuit.

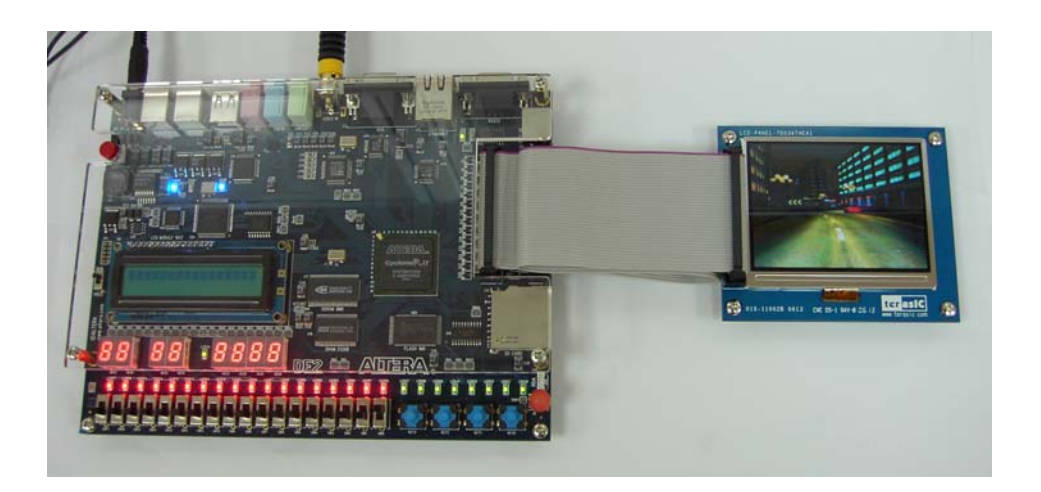

Figure 3.2. The connection setup for the TV player demo

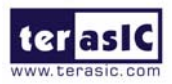

### **3-3Configuring the Pattern Generator**

**Locate the project directory from the CD-ROM included and follow the steps below:** 

**For DE2 User:** 

**Quartus II Project Directory: DE2\_LCM\_Test**

**FPGA Bitstream Used: DE2\_LCM\_Test.sof** or **DE2\_LCM\_Test.pof** 

**For DE1 User:** 

**Quartus II Project Directory: DE1\_LCM\_Test**

**FPGA Bitstream Used: DE1\_LCM\_Test.sof** or **DE1\_LCM\_Test.pof** 

- 1. Ensure the connection is made correctly as shown in Figure 3.3. Make sure the IDE cable is connected to JP1 of the DE2/DE1 board.
- 2. Download the bitstream to the DE2/DE1 board.
- 3. Press KEY0 on the DE2/DE1 board to reset the circuit.
- 4. You can press SW0 and SW1 to switch to the other Pattern.
- **5.** The following table summarize the functional keys of the this demonstration.

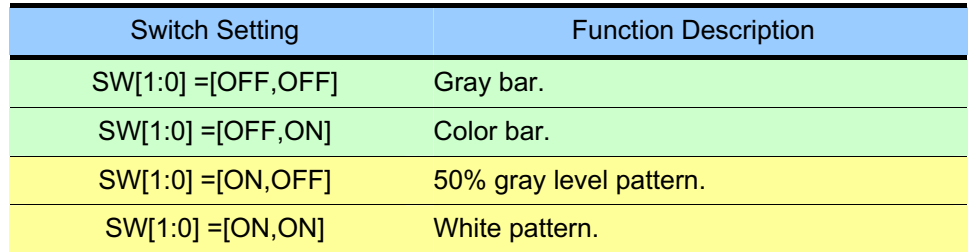

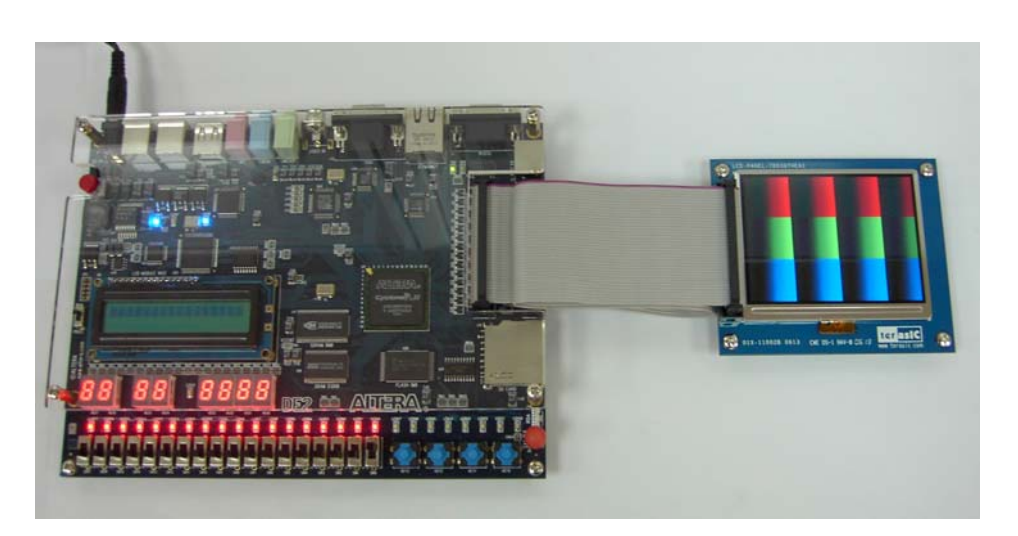

Figure 3.3. The connection setup for the pattern generator demo

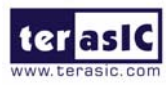

## **Appendix**

## **4-1Revision History**

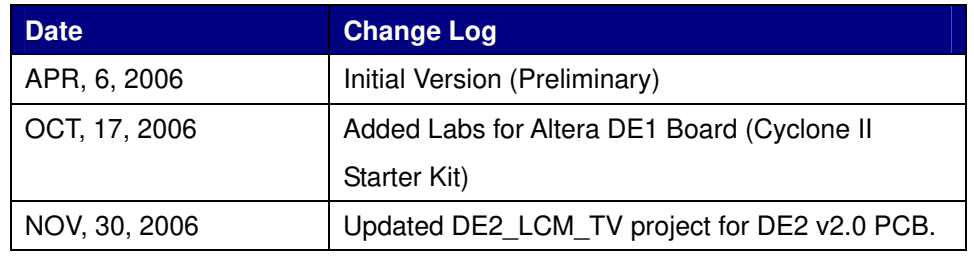

## **4-2Always Visit TRDB\_LCM Webpage for New Applications**

 We will be continuing providing interesting examples and labs on our TRDB\_LCM webpage. Please visit www.altera.com or **lcm.terasic.com** for more information.